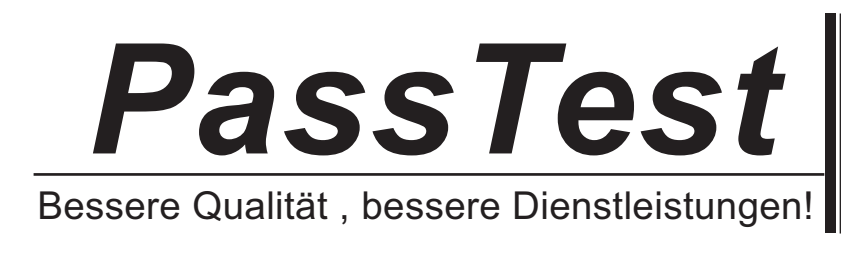

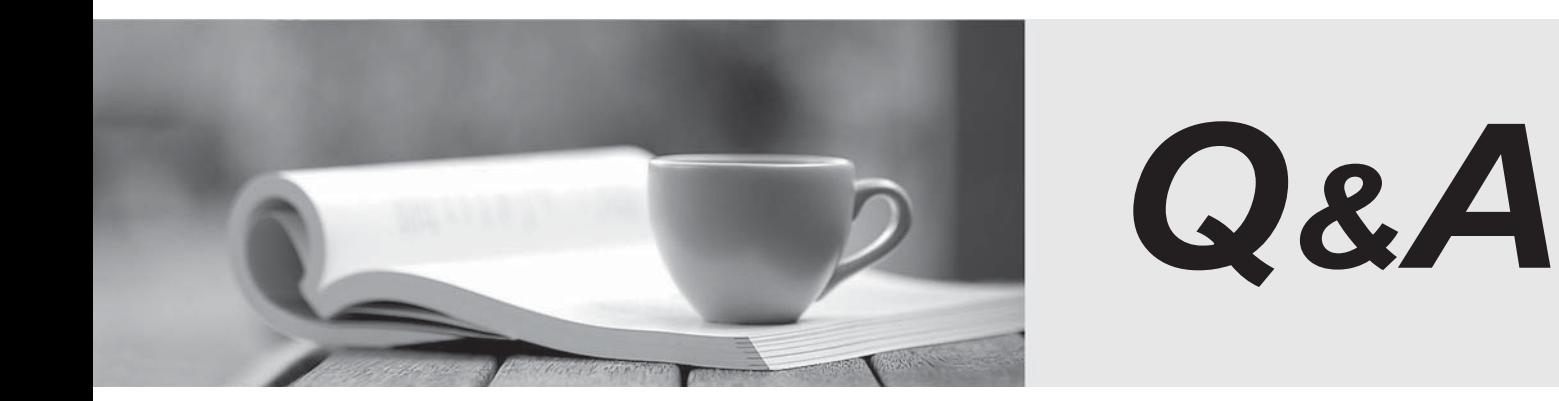

http://www.passtest.de

Einjährige kostenlose Aktualisierung

# **Exam** : **C2090-305**

### **Title** : IBM InfoSphere Information Analyzer v9.1

## **Version** : DEMO

1.What feature permits the addition of data from one or more columns into one column allowing column analysis on this newly formed concatenated column?

- A. Virtual table
- B. Logical table
- C. Virtual column
- D. Logical column

#### **Answer:** C

Explanation:https://www.scribd.com/doc/125259952/IBM-infoSphere-information-analyzer-v8-7User-guid e(page 70)

2.When importing published analysis results into a different Information Analyzer project which two contents are included?

- A. Median value
- B. Frequency values
- C. Data Classification
- D. Cardinality Percent
- E. Uniqueness Code

**Answer:** C,D

3.You are searching for an employee named Kristie Jones who has accounts on various applications, in which she has used the first names Kristie, Kristin, and Kristen as her first name.

Which is the correct rule logic for addressing this problem?

A. name like ('KristieTKristinTKristen')[ ]'Jones'

B. name matches (,KristieTKristinTKristen,)[]'Jones,

- C. name contains ('KristieTKristinTKristen'^rJones'
- D. name matches regex ('Kristie'l'KristinTKristen^j'Jones'

#### **Answer:** D

4.You are working with a System Administrator who must move an Information Analyzer project to a new Information Server environment using the command line tools. You need to ensure that the project is established with the same metadata and reports as in the original environment.

Which parameter must be included to successfully complete the export?

- A. -includeCommonMetadata; -includeCommonReports; -includeAIIDataClasses
- B. -includeAssignedAssets; -includeProjectReports; -includeAIIDataSources
- C. -includeCommonMetadata; -includeReports; -includeAIIDataClasses
- D. -includeProjectMetadata; -includelAReports; -includeDependentClasses

#### **Answer:** D

5.You are working with a database administrator (DBA) who would like to create a revised format for a database based on your data profiling results. The DBA wants to directly create the resulting tables from the analysis.

What steps are necessary to provide usable output to the DBA?

A. Select lnvestigate>Publish Analysis Results; select the relevant Table; select Generate Physical Model; select Create DDL File option; enter file location; click Submit.

B. Select lnvestigate>Column Analysis; select the relevant Table; select Export Data Model; select Create ANSI Standard DDL option; enter file location; click Submit.

C. Select lnvestigate>Publish Analysis Results; select the relevant Table; choose the Generate Database DDL option; select the database-specific DDL type; enter file location; click Submit.

D. Select lnvestigate>Publish Analysis Results; select the relevant Table; choose the InfoSphere Metadata Asset Manager option; click Submit; create New Import Area; select the InfoSphere Data Architect Metabroker; select the created PDR model; select generate ANSI standard DDL; click Submit. **Answer:** B